# **Comparison of Freeze Software in Anti Forensic using National Institute of Standard and Technology Method**

Carto Ardiyanto Department of Informatics Universitas Ahmad Dahlan Yogyakarta of Indonesia

# **ABSTRACT**

The development of technology brings rapid changes in the fields of software, hardware and brain ware. Solid State Drive (SSD) is generally used as an operating system container because it is considered more efficient. To reduce maintenance costs for frequently used software such as Deep Freeze, Shadow Defender and Reboot Restore Rx. But software like this can also be exploited for computer crimes, such as removing original data so that an investigator can't find the evidence, he's looking for a trial. it is commonly called Anti-forensic. Previous research on one of the software freezes turned out to be able to inhibit investigators from working. However, there is no definite comparison for each software freeze. To reveal these facts, research was made that is able to display the results of the analysis of the scenarios that have been designed using digital forensic science.The objects of this research are three virtual OS that have been manipulated in the form of steganography in freeze mode Deep Freeze, Shadow Defender and Reboot Restore RX. Methods in collecting data are literature study, experimental and simulation techniques. The stages of the research carried out were starting from looking for literature references, designing case simulations, analyzing simulation and research needs, running case simulations. Next, look for digital evidence to find the third difference in the success or effectiveness of software freezing to become anti-forensic using the National Institute of Standards and Technology method with stages in the form of collection, examination, analysis, and reporting. The results obtained were, in the search for digital evidence, the examination process did not go well. The success rate of software freeze in inhibiting the examination process on a virtual operating system is very high. The operating system installed with the Deep Freeze application has an effectiveness of 93.23%, the Shadow Defender application is 90%, and the Reboot Restore RX application is 100%. Shows software freezes are proven to be effective for investigations on storage forensics cases

# **Keywords**

Digital Forensics, Anti-forensics, software freeze, NIST

# **1. INTRODUCTION**

Technological developments continue to drive change, including in the areas of software, hardware, and human behavior[1]. One of them is computer storage devices as digital document [2].

Currently, computer storage devices are divided into two types, namely volatile and non-volatile[3]. Solid State Drive (SSD) is a piece of hardware that functions as a computer storage media tool that belongs to non-volatile memory[4].SSD users are getting higher every time as in Figure 1.

Imam Riadi Department of Information System Universitas Ahmad Dahlan Yogyakarta of Indonesia

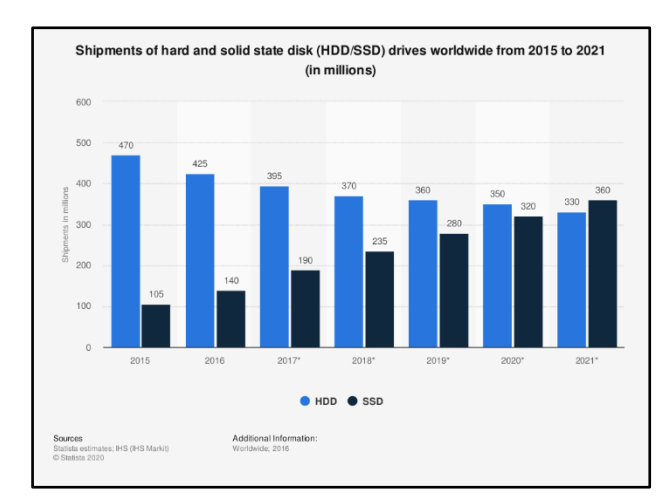

**Figure1:SSD Usage Statistics 2015 until 2021**

Figure 1 explain,SSD usage has dominated when compared to its predecessor Hard Disk Drives (HDD) around the world, data from statistica.com in years of 2015 until 2021[5].

A good computer storage media is a storage medium that is often maintained physically or non-physically.For example,on non-physical by using software freeze. But this software can also be used for computer crimes.Crimes that can occur in the use of freezing software are anti-forensic techniques in the digital forensics process.Anti-forensic is an effort to prevent, destroy, destroy or eliminate evidence that makes it difficult or impossible to examine an investigator[6].

Researchon frozen SSD using shadow defender software proves that the software is able to make files not restored properly during the examination process carried out using a method in digital forensics.Based on the research evidence, it can be concluded that the software freeze is capable of being an anti-forensic[7]. This research is intended to carry out further research on this freezing software on the anti-forensic process by looking for differences in facts from the existing results. Freezing software in question include Reboot Restore RX, Deep Freeze and Shadow Defender[8]. Using the National Institute of Standards and Technology (NIST) method. NIST method is a general method that is most often used in conducting digital forensics on digital evidence with the stages of collection, examination, analysis and reporting.

# **2. LITERATURE STUDY**

#### **2.1. Computer Storage Media**

Storage media is a device or media used to store data or programs [9]. Computer storage media is divided into two parts, namely volatile and non-volatile memory (NVM). which is included in NVM is SSD.

# **2.2. Digital Forensic**

Digital forensics is a branch of forensic science in investigating digital evidence for the sake of legal evidence [10]. In addition, according to the journal [11]digital forensics is an important tool for solving computer crimes committed by computers.

# **2.3. Anti-Forensics**

Anti-forensics according tois a series of tactics and actions carried out by someone based on the desire to thwart the digital investigation process[12].There are several basic categories in anti-forensic[13].

## *2.3.1.Data Hiding*

Data hiding is an anti-forensic category where the original data is hidden or inserted into other data, as well as changing the original data structure[14]. One of the techniques is steganography and encryption[15].

## *2.3.2.Artefact Wiping*

Artifact wiping is a tool to clean up artifacts that are already available. Examples that fall into this category are the degaussing technique[16].

## *2.3.3. Trail Obfuscation*

Trail obfuscation is a way to confuse the trail so that evidence cannot be obtained. Spoofing techniques fall into this category as well as anonymous Virtual Private Network (VPN) and Secure Shell (SSH)[17].

## *2.3.4 Attacks on processes or tools forensic*

In this category, anti-forensic activities are carried out on the forensic process against the procedure itself so that the investigation process can be stopped at the same time[18].

# **2.3. Freeze Software**

Software freeze is software designed to freeze the drive so that the drive cannot perform activities such as writing, changing data files, installing software, or infecting the drive with malware[19].

# **2.4. Effectiveness Formula**

To display a set of numerical data into a solid and clear conclusion, it is necessary to change the percentage, and look for the value of success or effectiveness. The percentage formula can be seen in formula 2.1. means:

$$
f_{\rm{max}}
$$

 $X = Percentage.$ 

Matches = total matches found from total file searches.

 $Search = total files searched.$ 

To get total percentage value of the entire search group can be searched by modifying the average formula, the results of the modified formula can be seen in formula 2.2 means:

$$
Tp\,\,(\%) = \frac{\sum (XKp\,A(\%) + \dots + Xkp\,n\,(\%))}{\sum \text{Kp}}(2,2)
$$

 $X(\%) = \frac{\text{Suitability}}{\text{Search}} \times 100$  (2,1)

 $T<sub>p</sub>$  = Total percentage of the whole

 $XKp A = Freeze$  Application search group.

 $XKp$  n = Steganography Tool search group.

 $Kp$  = Number of Search groups.

Then, value of effectiveness of software freeze into antiforensic can be calculated using the formula 2.3. means:

$$
K(\%) = 100\% - Tp(\%) (2.3)
$$

K = Software Freeze Success Tp = Total Percentage Overall.

# **3. METHODOLOGY**

## **3.1. Crime Case Simulation**

This case scenario is in the form of an explanation of the stages in the crime committed against the evidence. The purpose of this scenario is to shorten the investigation in obtaining digital evidence which will then be continued by observing and analyzing the results of the observations that occur. The planned case scenario is shown in Figure 2.

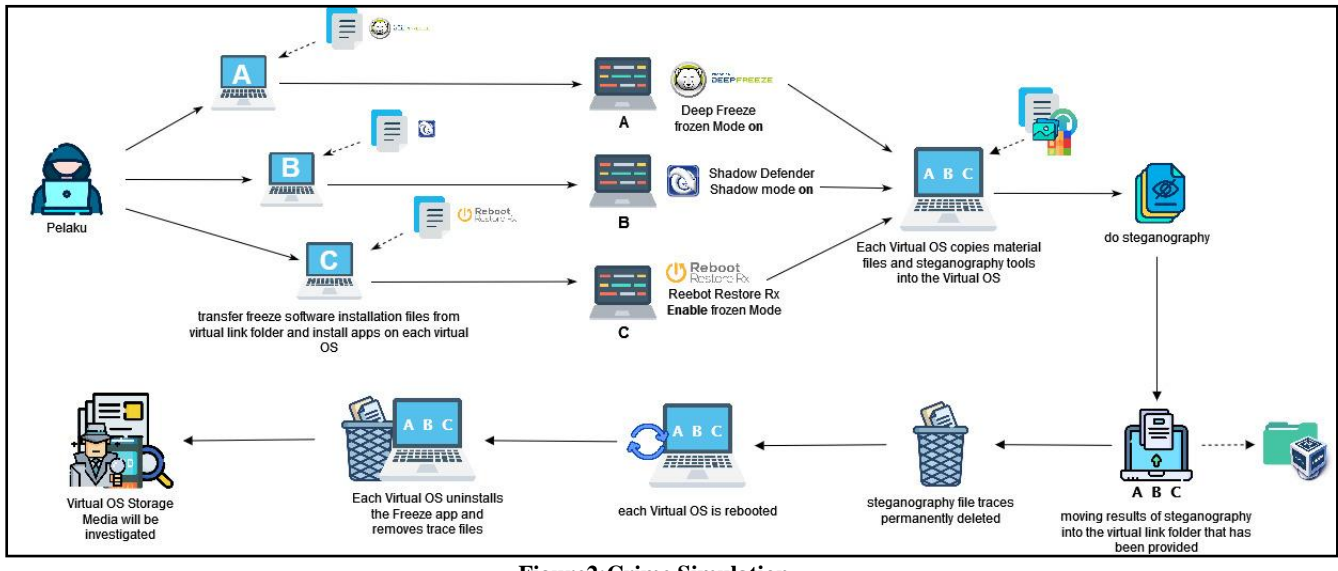

#### **Figure2:Crime Simulation**

Based on Figure 2, perpetrators doing same activities in different Virtual Operating Systems (VOS) with different software in VirtualBox, then perform the action of modifying files, namely steganography with freeze mode that is lit on VOS with the end of the scenario that the virtual data storage

media is completely clean after use. After doing this research scenario, it will be continued at the stage of investigating evidence in the form of VOS storage media.

## **3.2. Research Stages**

The stages of research will be carried out in this study have been arranged in Figure 3.

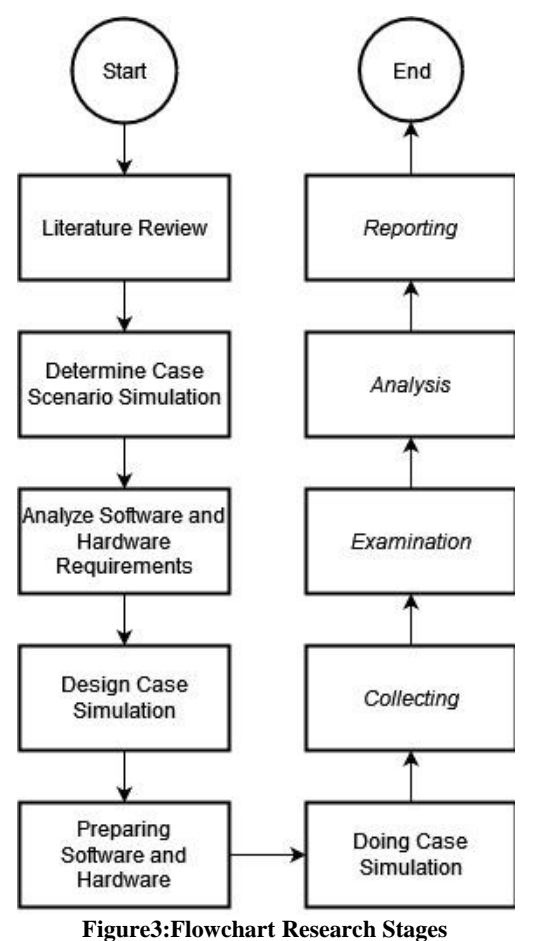

Figure 3 describes the research starting from using literature studies to find references then determining simulation case scenarios[20].Then analyzing device requirements, and starting to design simulations, then conducting simulations using the National Institute of Standards and Technology methods to get conclusions,

## *3.3.1.National Institute of Standard and Technology Method*

NIST method has four stages, namely Collection, Examination, Analysis, Reporting. the flow of stages is in Figure 4.

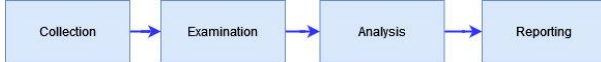

#### **Figure 4:Flow of Process Forensic National Institute of Standard and Technology Method**

Figure 4 is a NIST stage flow, this method has been proven to be suitable for storage cases. forensics begins after the case simulation is run.

- *1) Collection*, Process starts with namely identifying, labeling, and collecting data. then acquire the operating system virtual storage media using FTK Imager and check the hash code of the acquisition using HashMyFiles, if it turns out that the hash code is different than it will be re-acquired, if the same then the file will be saved.
- *2) Examination,* this stage extracts the image files

suspected of being a crime using an autopsy application in order to search for files that can be used as evidence in court on the results of the virtual OS acquisition. Where after this stage will proceed to the analysis stage.

- *3) Analysis*, after the file has been extracted using autopsy, the next step is to search for files and analyze the artifacts. The flow starts from identifying the data to be searched, searching and analyzing data on artifacts that have been found or not found, then save the results of the analysis.
- *4) Reporting,* after being assessed as sufficient, the next step is to make a report that has been obtained from the previous analysis. The contents of the report are the results of the analysis of the tools used and the results of the analysis of information data obtained from the digital forensic process itself. And displays the conclusion data based on the formulas 2.1, 2.2, and 2.3.

## **4. RESULT AND DISCUSSION**

## **4.1. Collection**

The collection stage begins after the simulation is done, the first step is to collect the existing evidence. the evidence found can be seen in Table 1.

**Table 1. Physical Evidence Found during Collection.**

| No                          | <b>Evidence</b>                | <b>Picture</b> | <b>Description</b>                                     |
|-----------------------------|--------------------------------|----------------|--------------------------------------------------------|
|                             | Laptop<br>perpetrators         |                | Asus brand<br>laptop was dead<br>when it was<br>found. |
| $\mathcal{D}_{\mathcal{L}}$ | Charger Laptop<br>perpetrators |                | Asus brand<br>charger.                                 |

Based on Table 1, a laptop and an Asus brand charger were found belonging to the perpetrator. Then the storage media in VirtualBox was acquired with an FTK imager to prevent damage

to physical evidence found and loss of track[21] .Results are in Table 2.

**Table 2. Acquisition Results with FTK Imager from Physical Evidence**

| <b>Description</b> | <b>File</b><br><b>Name</b> | <b>OS</b>          | <b>Size</b>        | M <sub>D</sub> 5                                     |
|--------------------|----------------------------|--------------------|--------------------|------------------------------------------------------|
| File Imaging       | $A-DF$                     | Windows<br>7 32bit | 10240<br><b>MB</b> | 902c4118e406cd<br>62e57fc3172449<br>73d5             |
| File Imaging       | B-SD                       | Windows<br>7 32bit | 10240<br><b>MB</b> | ce99481d908f5a0<br>be3295ad56c2b0<br>8b <sub>0</sub> |
| File Imaging       | $C-RR$                     | Windows<br>7 64bit | 15360<br><b>MB</b> | 30d83279c9f7a8<br>7378ec665fee738<br>6a9             |

Table 2 contains information on the acquisition results from FTK Imager, then the acquisition results are checked using HashMyFiles. The results of the checks are listed in Table 3.

**Table 3. Hash Code Value Checked**

| <b>File Name</b> | M <sub>D5</sub>                      |                                      |  |  |
|------------------|--------------------------------------|--------------------------------------|--|--|
|                  | <b>Acquisition</b>                   | <b>HashMyFiles</b>                   |  |  |
| $Win7x32$ A-DF   | 902c4118e406cd62e57<br>fc317244973d5 | 902c4118e406cd62e57fc317<br>244973d5 |  |  |
| $Win7x32 B-SD$   | ce99481d908f5a0be32<br>95ad56c2b08b0 | ce99481d908f5a0be3295ad5<br>6c2b08b0 |  |  |
| $Win7x64 C-RR$   | 30d83279c9f7a87378e<br>c665fee7386a9 | 30d83279c9f7a87378ec665f<br>ee7386a9 |  |  |

Table 3, is hash value generated after the acquisition process is complete on each virtual OS using FTK Imager and the results of checking using the HashMyFiles software.The postacquisition hash value appears to be the same as the hash value in the acquisition file which was checked using HashMyFiles, which means the hash code is valid and worth continuing at the next stage.

#### **4.2. Examination**

The examination stage is the extraction stage, all files resulting from the acquisition of each virtual OS file are extracted to search for artifact data to become evidence. extraction is done using autopsy, appearance of file artifacts is in Figure 5.

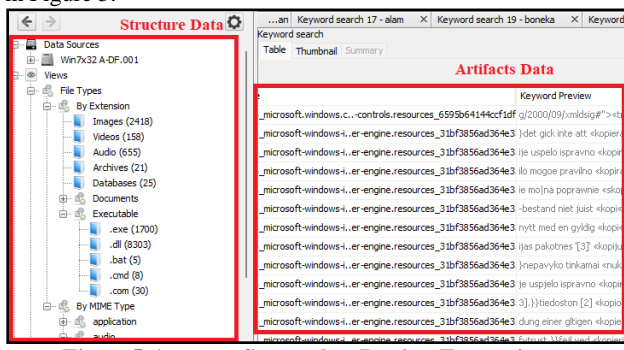

**Figure5:Autopsy Screenshot During Extraction**

Based on Figure 5, total data found at the time of extraction are listed in Table 4.

**Table 4.Total Extraction Found**

| <b>Nama</b>    | <b>Total File Deleted</b> |
|----------------|---------------------------|
| $Win7x32$ A-DF | 30310 item                |
| $Win7x32 B-SD$ | 8366 item                 |
| $Win7x64$ C-RR | 9981 item                 |

In Table 4, there are total items that were deleted in the autopsy, the items found in the form of files with or without extension.

#### **4.3. Analysis**

At this stage, the artifact files that have been examined are analyzed using autopsy to obtain digital evidence. The search is focused on engineering crimes, especially on the steganographic techniques carried out. This stage starts from limiting and focusing the search by identifying files that were processed and used in previous crime scenarios. After being identified, all the files are detailed and the identification results are listed in the summary list listed in Table 5.

**Table 5.Search File List Summary**

| <b>Sub File Name</b>       | <b>Total Files Search</b> |        |        | File type                         |  |
|----------------------------|---------------------------|--------|--------|-----------------------------------|--|
|                            | $A-BD$                    | $B-DF$ | $C-RR$ |                                   |  |
| Freeze Software            | 41                        | 43     | 122    | file installation, and<br>program |  |
| Steganography Tool         | 31                        | 31     | 31     | file installation, and<br>program |  |
| Steganography<br>Materials | 10                        | 10     | 10     | $mp3$ , $ipg$ , $ran$             |  |
| Steganography<br>Results   | 8                         | 8      | 8      | $-1p$ g                           |  |

Based on Table 5, the Software freeze contains installation files, and programs in the form of Deep Freeze, Shadow Defender and Reboot Restore RX. As for steganography is divided into three parts, namely tools, materials and results. From the three sections of steganography, all of them are applied to all image files, two sections have the same list of

items, namely tools and materials, while the results section of steganography has a different list of items. All details of the steganography section can be seen in Table 6.

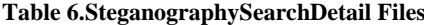

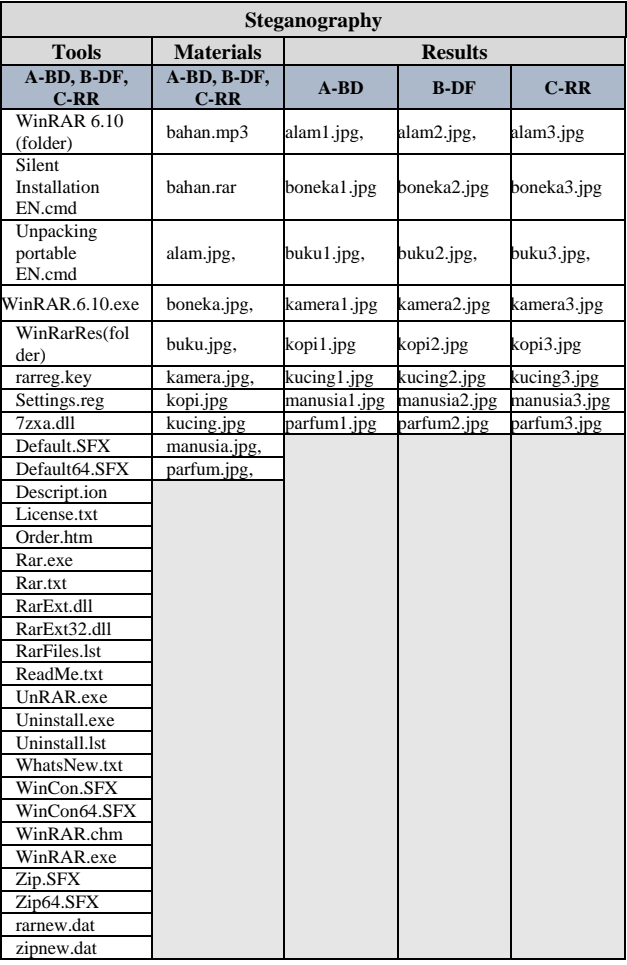

Based on Table 5 and Table 6, after the search data is summarized, the next step is to conduct a search. All artifact data in each artifact file is combed and searched to find evidence. Then several files were found, the findings obtained from the file search were mostly inconsistent data, such as MFT files, .xml files, etc. But there are also appropriate or similar. Similar findings were separated and recovered immediately for further analysis. As in the findings of A-DF, several files from the freeze application were found, these files are files that are in the program files, A-DF which is shown in Figure 6.

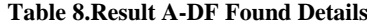

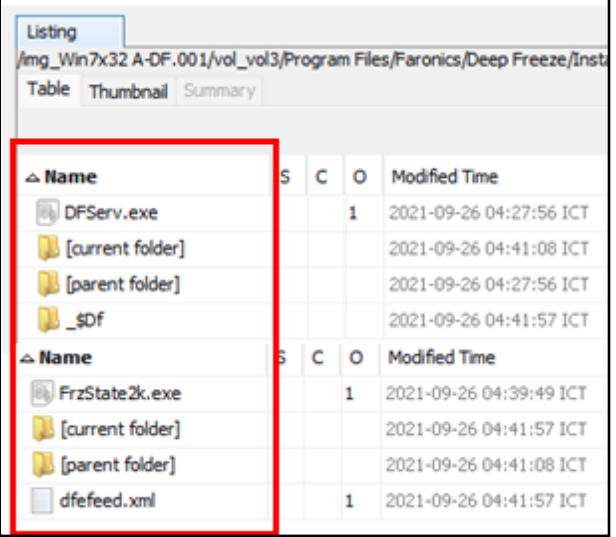

#### **Figure 6:Suspectedly Similar Files in A-DF**

Figure 6 shows a file that is suspected to have the same name and extension as the file being sought, namely the Deep Freeze application file [22].Then the suspected file is recovered and then analyzed in terms of metadata and content, after recovering the file as shown in Figure 7.

| . .                         |                  |                       |                 |
|-----------------------------|------------------|-----------------------|-----------------|
| $\hat{\phantom{a}}$<br>Name | Date modified    | Type                  | Size            |
| SDf                         | 02/06/2022 11:34 | File folder           |                 |
| DFServ.exe                  | 02/06/2022 11:34 | Application           | 2.005 KB        |
| DFServ.exe-slack            | 02/06/2022 11:34 | <b>EXE-SLACK File</b> | 4 KB            |
| dfefeed.xml                 | 02/06/2022 11:34 | <b>XML Document</b>   | 1 <sub>KB</sub> |
| FrzState2k.exe              | 02/06/2022 11:34 | Application           | 2.637 KB        |
| FrzState2k.exe-slack        | 02/06/2022 11:34 | <b>EXE-SLACK File</b> | 4 KB            |
|                             |                  |                       |                 |

**Figure7:A-DF Similar File Recovered Results**

Figure 7, shows the same results as the search file being searched for. There are a total of 8 files that have similarities, including Faronics, Deep Freeze, DFServ.exe, FrzState2k.exe, Install C-0, \_\$Df, dfefeed.xml, and f0914392.jpg. One of the findings from A-DF is in the form of a .jpg file which has similarities with the sought-after steganographic material file but the name and MD5 value are different from the supposed search file, the difference can be seen in Table 7.

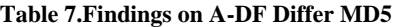

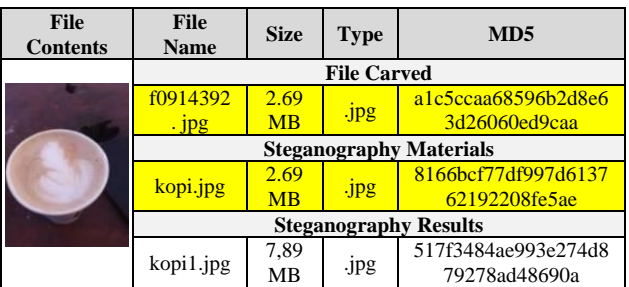

InTable 7, the file extension, size, content is the same, but the file name, with a different MD5 value, this difference is obtained because the file is a file that is already in free space in the operating system memory, so the autopsy replaces the object name with the current name. this was found. then the MD5 value in the file changes[23]. Details of other findings can be seen in Table 8.

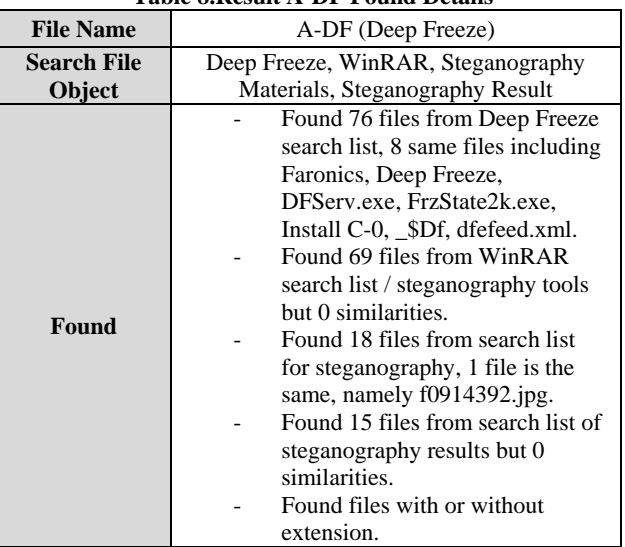

In Table 8, eight A-DF virtual OS files are found that have the same name or extension. This can be used as clue information and temporary digital evidence to measure the effect of Deep Freeze on the extraction work, but due to the different MD5 values, it cannot be validated against the original which was permanently deleted in previous simulations[24].

Then on B-SD (Shadow Defender) after a search, found files that have similar values, the files are in the form of images and audio, with file types .jpg and .mp3. The findings are in Figure 8.

| $\triangle$ Name                                   | Location                                                                                                    | Size |
|----------------------------------------------------|----------------------------------------------------------------------------------------------------|------|
| f1852104.jpg                                       | /img_Win7x32 B-SD.001/vol_vol3//\$CarvedFiles/f1852104 1715687                                                                   |      |
| $\sqrt{1855592$ .jpg                               | /img_Win7x32 B-SD.001/vol_vol3//\$CarvedFiles/f1855592 2831200                                                                   |      |
| $\sqrt{1820552$ .jpg<br>$\frac{1}{2}$ f1829736.mp3 | /img_Win7x32 B-SD.001/vol_vol3//\$CarvedFiles/f1820552 4558920<br>/img_Win7x32 B-SD.001/vol_vol3//\$CarvedFiles/f1829736 3146115 |      |

**Figure8:B-SD Similar FilesFound Result**

In Figure 8 found 4 files that are suspected to have similarities with the object of the file being searched for. The similarities include the contents of the files with the same size, but after further analysis, the names and MD5 values in the files are not the same. Comparison of equations can be seen in Table 9.

#### **Table 9.ComparisonSimilar Found Filesfrom B-SD**

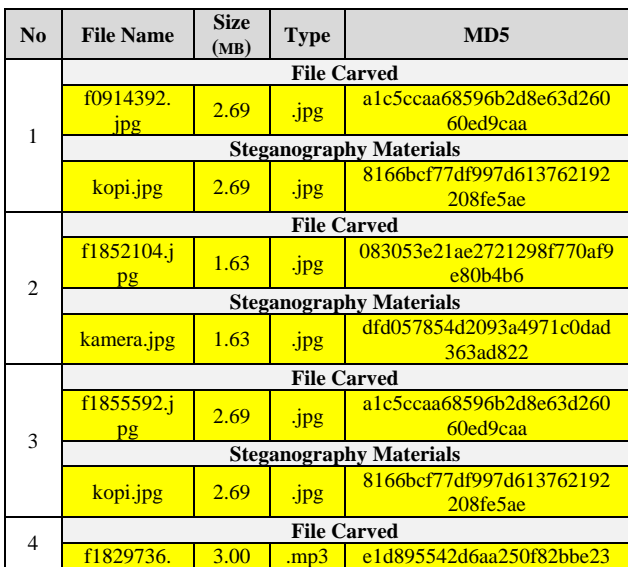

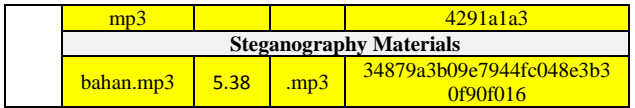

From Table 9, the four files found have similarities with steganographic material files from the form of file contents, file sizes, their extension types, and in metada have in common. But the MD5 value are not the same, the case is same as in the previous A-DF, the file is a file that is already in free space in the operating system memoryand affect the value of MD5. In addition, details of other findings on B-SD can be seen in Table 10.

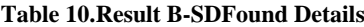

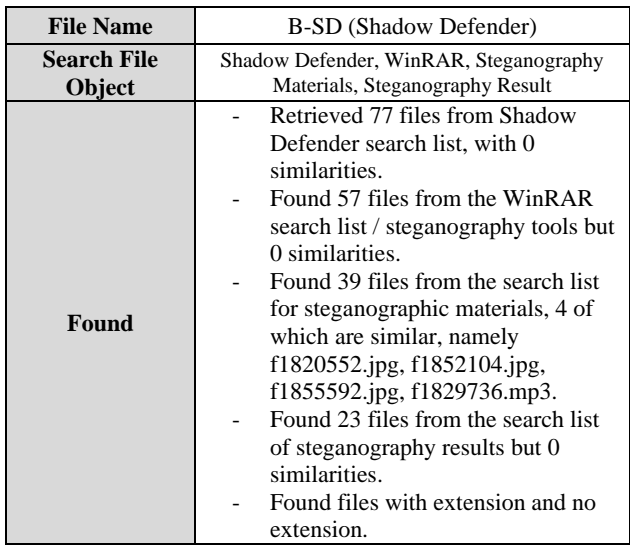

Table 10 explains, All searches on the B-SD acquisition results found the items sought, but of all the items found, only four files were identified as having the same extension, file content, and size with the object file search list.

Then, on C-RR (Reboot Restore RX), after searching for files, no similar files were found based on the object file search list, along with data in Table 10.

#### **Table 11.Result C-RRFound Details**

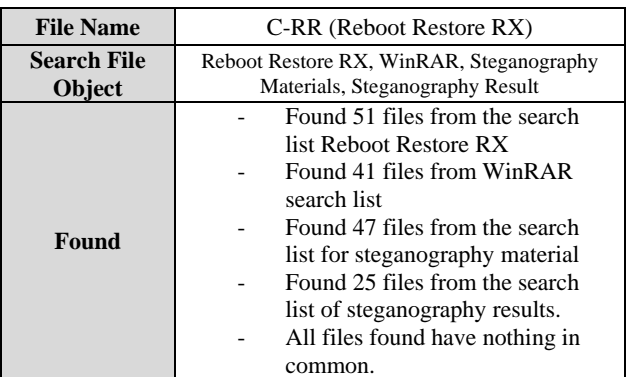

In Table 11, the search did not find the file being searched for from the previously specified target file object, the files found were files that had different extensions, names, sizes and file contents which were not the same file.

#### **4.3. Reporting**

Based on the analysis [25], three image files have been used to find evidence of steganographic and anti-forensic crimes. From the results of the analysis using the help of an autopsy

application, there are differences in the findings of digital evidence produced. The percentage of these findings can be calculated using formulas 2.1 and 2.2, so the data can be seen in Table 12.

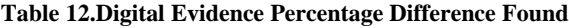

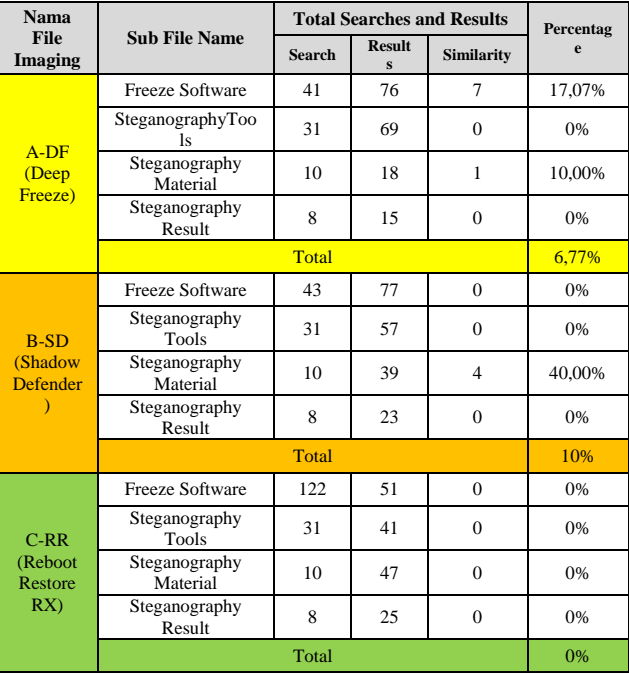

Based on Table 12, the percentages to get the find result are A-DF is 6.77%, B-SD is10%, and C-RR is 0%. From these data, the success of software freeze in the examination process can be calculated using formula 2.3 and could be presented in Table 13.

#### **Table 13.Anti-Forensic Success Percentage**

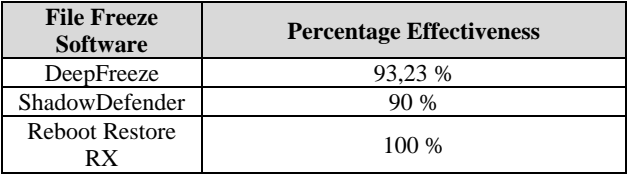

From Table 13,calculation of the success of the software freeze shows that Deep Freeze is able to inhibit the extraction process with a value of 93.23%, in the Shadow Defender software the success rate of inhibiting the extraction process is 90%, and Reboot Restore RX obtained the largest process in inhibiting the extraction process is 100 %.

## **5. CONCLUSION**

Based on Forensic Analysis with the method of the National Institute of Standard and Technology, it was found that the deleted files, some of which had similarities. On the operating system installed with the Deep Freeze application, the success rate of affecting the inspection process is 93.23%, while on the operating system installed the Shadow Defender application is 90%, and the Reboot Restore RX application has a 100% success rate. The three acquisitions have scores above 90%, this shows that the software freeze is effective as an anti-forensic. On future research it is suggested to collect MD5 data on the search file object before it is permanently deleted for the need for validation of the find file and use a

different freeze application, especially the last updated one, not the most popular one. Also use other forensic methods that help speed up the analysis.

## **6. REFERENCES**

- [1] I. Riadi, R. Umar, and I. M. Nasrulloh, "Experimental Investigation of Frozen Solid State Drive on Digital Evidence with Static Forensic Methods," *Lontar Komput. J. Ilm. Teknol. Inf.*, vol. 9, no. 3, p. 169, 2018, doi: 10.24843/lkjiti.2018.v09.i03.p06.
- [2] I. Riadi and I. M. N. Rusydi Umar, "Forensic Analysis of Digital Evidence on Frozen Solid State Drives Using the National Institute of Standards and Technology (NIST) Method," *J. Insa. Comtech*, vol. 2, no. 2, pp. 33– 40, 2017.
- [3] T. Firman, "Comparing Storage Device Performance: SSD vs HDD," *tirto.id*, 2017. https://tirto.id/membandingkan-kinerjaperangkatpenyimpan-data-ssd-vs-hdd-crSk (accessed Apr. 24, 2021).
- [4] M. Riskiyadi, "Forensic Investigation of Digital Evidence in Exposing Cybercrime," *CyberSecurity dan Forensik Digit.*, vol. 3, no. 2, pp. 12–21, 2020.
- [5] T. Alsop, "Shipments of hard and solid state disk (HDD/SSD) drives worldwide from 2015 to 2021," *Statista.com*,2021.https://www.statista.com/statistics/28 5474/hdds-and-ssds-in-pcs-global-shipments-2012- 2017/ (accessed Apr. 24, 2021).
- [6] G. C. Kessler, "Anti-forensics and the digital investigator," *Proc. 5th Aust. Digit. Forensics Conf.*, pp. 1–7, 2007, doi: 10.4225/75/57ad39ee7ff25.
- [7] I. Riadi and I. M. Nasrulloh, "Forensic Analysis of Solid State Drives (SSD) Using the Grr Rapid Response Framework Forensic Analysis of Solid State Drives (SSD) Using The Grr Rapid Response Framework," *J. Teknol. Inf. dan Ilmu Komput.*, vol. 6, no. 5, pp. 509– 518, 2019, doi: 10.25126/jtiik.201961516.
- [8] N. Klein, "Backblaze Drive Stats for Q1 2021," *Backblaze*,2021.https://www.backblaze.com/blog/backb laze-hard-drive-stats-q1-2021/ (accessed Jul. 09, 2021).
- [9] D. T. Yuwono, A. Fadlil, and S. Sunardi, "Performance Comparison of Forensic Software for Carving Files using NIST Method," *J. Teknol. dan Sist. Komput.*, vol. 7, no. 3, pp. 89–92, 2019, doi: 10.14710/jtsiskom.7.3.2019.89-92.
- [10] W. Pranoto, I. Riadi, and Y. Prayudi, "Comparison of Forensics Tools on NVMe SSD TRIM Features Using Live Forensics Method," *It J. Res. Dev.*, vol. 4, no. 2, pp. 135–148, 2020, doi: 10.25299/itjrd.2020.vol4(2).4615.
- [11] S. L. Garfinkel, "Digital forensics research: The next 10 years," *Digit. Investig.*, vol. 7, no. SUPPL., pp. S64– S73, 2010, doi: 10.1016/j.diin.2010.05.009.
- [12] B. Rahardjo and I. P. A. E. Pratama, "Anti-Computer Forensic Testing And Analysis Using Shred Tool," *Lontar Komput. J. Ilm. Teknol. Inf.*, vol. 7, no. 2, p. 104, 2016, doi: 10.24843/lkjiti.2016.v07.i02.p04.
- [13] N. A. Sultan, K. H. Thanoon, and O. A. Ibrahim, "Ethical Hacking Implementation for Lime Worm Ransomware Detection," *J. Phys. Conf. Ser.*, vol. 1530, no. 1, 2020, doi: 10.1088/1742-6596/1530/1/012078.
- [14] S. Lasaharu and I. Riadi, "Network Forensic on Webbased Applications using Network Forensic Development Life Cycle Method," *Int. J. Comput. Appl.*, vol. 183, no. 47, pp. 8–14, 2022, doi: 10.5120/ijca2022921869.
- [15] Z. Rahma and I. Riadi, "Email Forensic from Phishing Attack using Network Forensics Development Life Cycle Method," *Int. J. Comput. Appl.*, vol. 183, no. 46, pp. 36–42, 2022, doi: 10.5120/ijca2022921865.
- [16] M. Masri, H. Alam, M. Masri, Z. Lubis, and M. Izhni Pohan, "Byte Error Correction Simulation Using Hamming Code," *Journal of Electrical Technology*, vol. 4, no. 3. pp. 2502–3624, 2019.
- [17] T. Rochmadi, "Live Forensics for Anti-Forensic Analysis on a Web Browser Case Study Browzar," *Indonesian Journal of Business Intelligence (IJUBI)*, vol. 1, no. 1. p. 32, 2019, doi: 10.21927/ijubi.v1i1.878.
- [18] A. I. Putra, R. Umar, and A. Fadlil, "Forensic Analysis Video Metadata Authenticity Detection Using Exiftool," *Semin. Nas. Inform. 2018 (semnasIF 2018)*, vol. 2018, no. November, pp. 21–25, 2018.
- [19] F. Corporation, "DFS\_GettingStarted.pdf." 2022, [Online].Available:https://www.faronics.com/assets/DF S\_GettingStarted.pdf.
- [20] D. L. Tri Yusnanto, "Optimizing the Use of CMD and Sysinternalsuits as Malware Detection," *Jurnal Transformasi*, vol. 15, no. 1. pp. 66–74, 2019.
- [21] A. Hadi and S. Riadi, Imam, "Digital Evidence Forensics on NVMe Solid State Drives (SSDs) Using National Institute of Standards and Technology (NIST) Methods," *Semnastek 2019*, pp. 551–558, 2019.
- [22] winrar, "Winrar 6.11," *win.rar GmbH*. https://www.win-rar.com/start.html?&L=0.
- [23] F. Carbone, *Computer Forensics with FTK*. 2014.
- [24] M. Wazid, A. Katal, R. H. Goudar, and S. Rao, "Hacktivism trends, digital forensic tools and challenges: A survey," *2013 IEEE Conf. Inf. Commun. Technol. ICT 2013*, no. Ict, pp. 138–144, 2013, doi: 10.1109/CICT.2013.6558078.
- [25] I. Riadi, R. Umar, and I. M. Nasrulloh, "Digital Forensic Analysis on Frozen Solid State Drive With National Institute of Justice (NIJ) Method," *Elinvo (Electronics, Informatics, Vocat. Educ.*, vol. 3, no. 1, pp. 70–82, 2018, doi: 10.21831/elinvo.v3i1.19308.